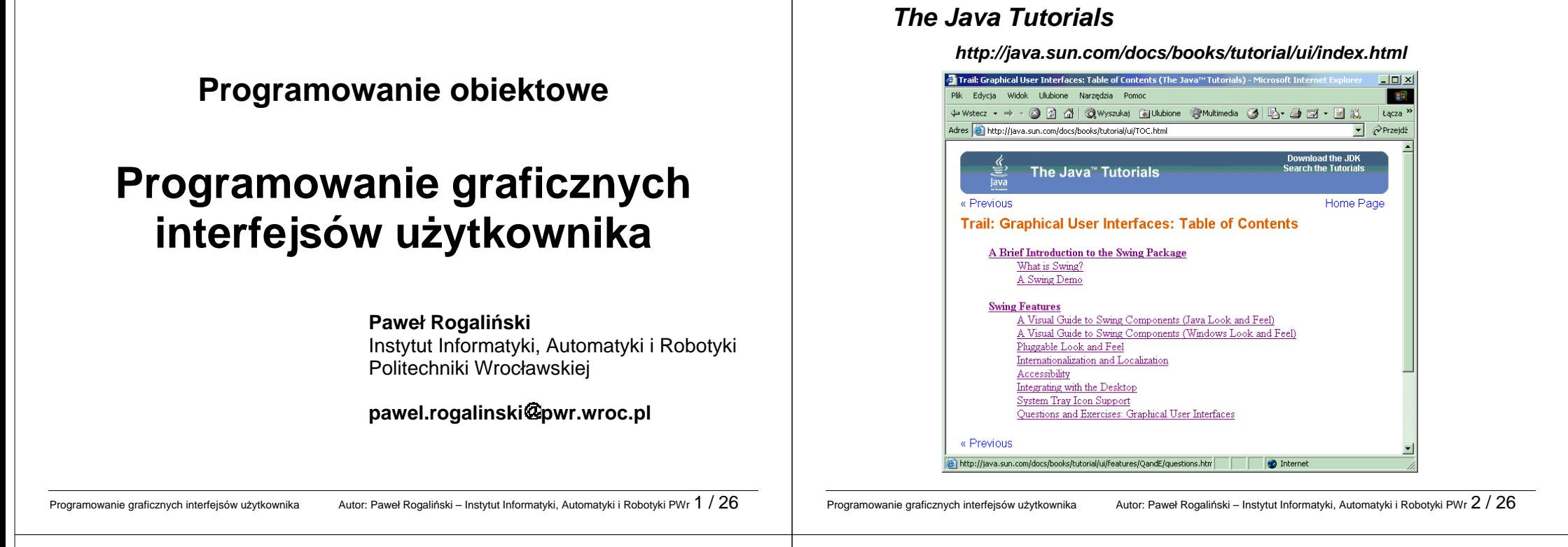

### **GUI – graficzny interfejs użytkownika**

Standardowe pakiety **java.awt** (**AWT**) oraz **javax.swing** (**Swing**) zawierająklasy definiujące wiele różnorodnych komponentów wizualnej interakcji programu z użytkownikiem (okna, przyciski, listy itp.). Są one reprezentowane przez klasy wywodzące się z klasy **java.awt.Component**.

Komponenty są umieszczane kontenerach – specjalnych komponentach umożliwiających przechowywanie innych elementów GUI (komponentów oraz innych kontenerów)

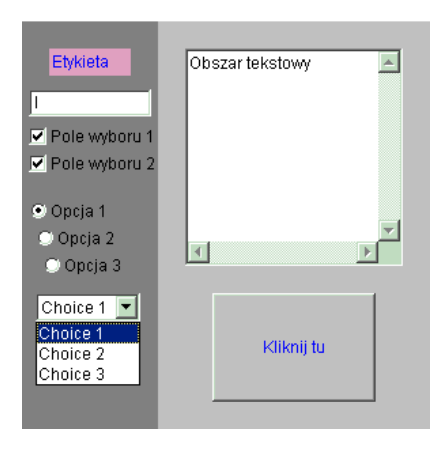

# **Komponenty AWT a komponenty Swingu**

**AWT** (**Abstract Windowing Toolkit**) - zestaw klas definiujących proste komponenty interakcji wizualnej. Są to komponenty ciężkie – realizowane poprzez użycie graficznych bibliotek GUI systemu operacyjnego:

- $\triangleright$  ubogie możliwości graficzne i interakcyjne,
- $\triangleright$  brak komponentów zaawansowanych (np. tabel)
- $\geq$  zależny od platformy systemowej wygląd komponentów,

**Pakiet Swing** (**JFC – Java Foundation Clases**) - zestaw klas definiujących wiele komponentów i kontenerów interakcji wizualnej o zaawansowanych właściwościach. Są to w większości komponenty lekkie, które:

- $\triangleright$  są rysowane za pomocą kodu Javy w obszarze jakiegoś komponentu ciężkiego (zwykle kontenera najwyższego poziomu)
- $\triangleright$  moją wygląd niezależny od platformy systemowej,
- mogą być przezroczyste, a zatem mogą przybierać wizualnie dowolne kształty,

### **Komponenty AWT a komponenty Swingu**

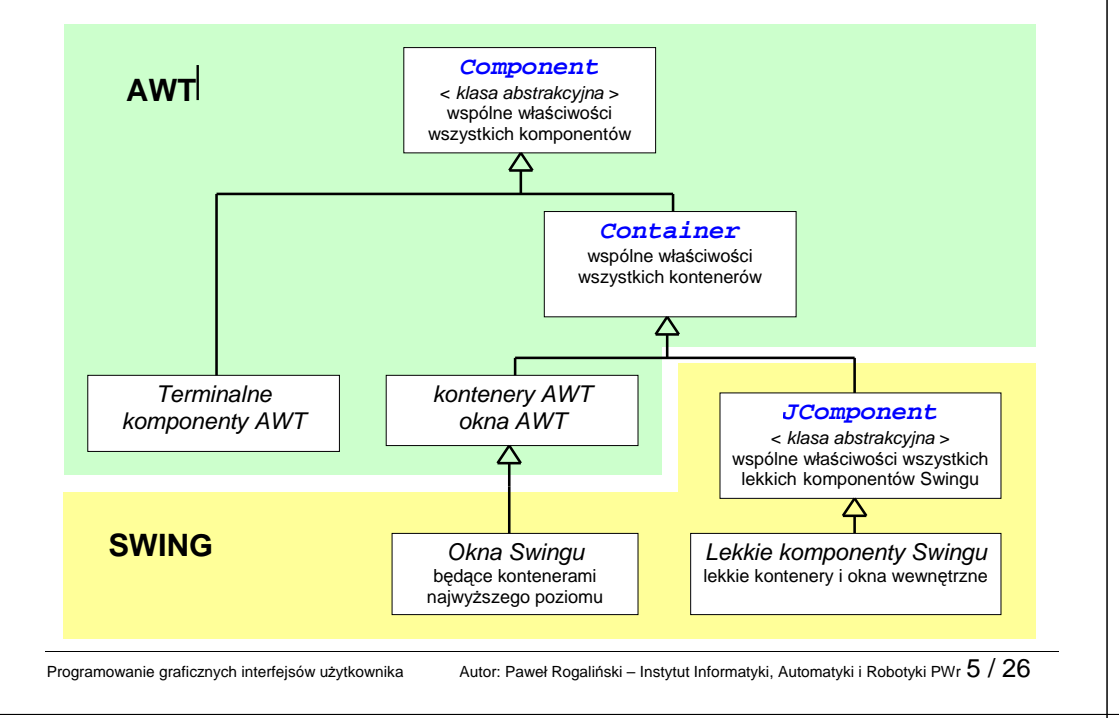

# **Wła**ś**ciwo**ś**ci komponentów AWT i Swing**

Wszystkie komponenty wywodzą się z abstrakcyjnej klasy **Component**, która definiuje m.in. metody ustalające właściwości komponentów:

- $\triangleright$  getNNN() **getNNN()** – pobieranie właściwości komponentu
- $\triangleright$  isNNN() **isNNN()** – sprawdzanie właściwości zerojedynkowych lub **boolean**
- **setNNN(...)** ustalanie właściwości komponentu

gdzie **NNN** jest nazwą właściwości.

### **Komponenty i kontenery**

Elementy GUI dzielą się na **komponenty** (kontrolki, sterowniki) oraz **kontenery**, które są używane do przechowywania innych elementów.

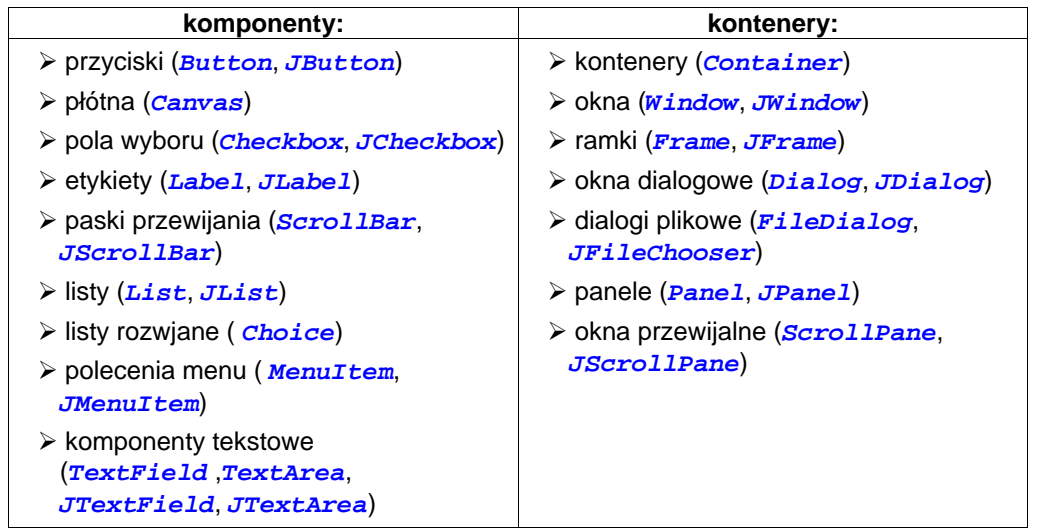

Programowanie graficznych interfejsów użytkownika Autor: Paweł Rogaliński – Instytut Informatyki, Automatyki i Robotyki PWr  $6/26$ 

### **Wła**ś**ciwo**ś**ci komponentów AWT i Swing**

Ważniejsze wspólne właściwości komponentów:

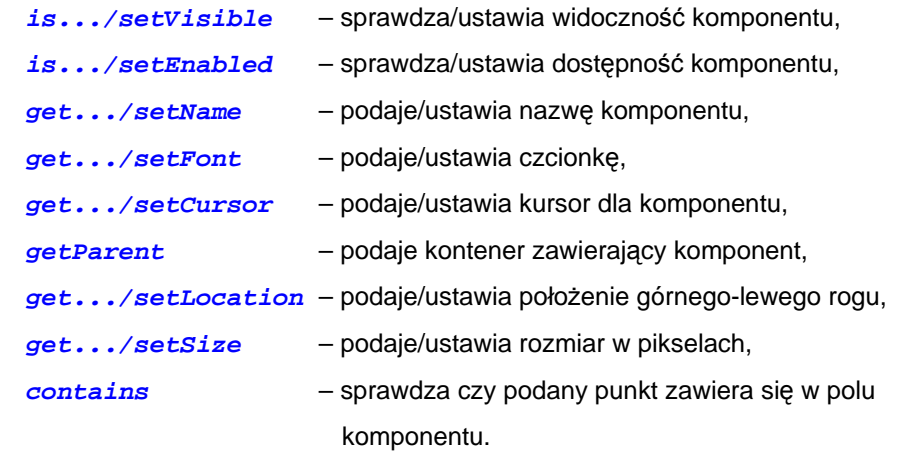

#### **Kontenery**

**Kontenery** to komponenty, które mogą zawierać inne komponenty (w tym inne kontenery. Podstawowe metody (oprócz odziedziczonych z klasy **Component**) to:

**add(**<nazwa komponentu>**) –** dodawanie komponentu,

**remove(**<nazwa komponentu>**) –** usunięcie komponentu,

#### A ponadto:

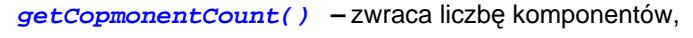

**getComponent(int n) –** zwraca odniesienie na n-ty komponent,

**getComponents() –** zwraca tablicę wszystkich komponentów,

**setLayout(...) –** ustawia rozmieszczenie komponentów.

### **Okna**

Okna to kontenery najwyższego poziomu, za pomocą których aplikacja komunikuje się z użytkownikiem.

 $\triangleright$  Najważniejsze komponenty, które tworzą okna to:

**JFrame**, **JDialog**, **JWindow**, **JApplet**, **JInternalFrame**.

Główne okno aplikacji jest obiektem klasy **JFrame**, np:

**JFrame okno = JFrame ("Okno główne");**

 $\triangleright$  Każde okno, mimo że samo jest kontenerem, zawiera kontenery wewnętrzne. Do manipulowania komponentami w oknie służy kontener *contentPane*. Dostęp do tego kontenera umożliwia metoda *getContentPane()*, np:

**Container cp = okno.getContentPane();** 

≻ Kolejne komponenty umieszcza się w kontenerze przy użyciu metody add(...).

Programowanie graficznych interfejsów użytkownika Autor: Paweł Rogaliński – Instytut Informatyki, Automatyki i Robotyki PWr  $9$  /  $26$ 

Programowanie graficznych interfejsów użytkownika Autor: Paweł Rogaliński – Instytut Informatyki, Automatyki i Robotyki PWr $10/26$ 

### **Obiekt klasy JFrame – przykład**

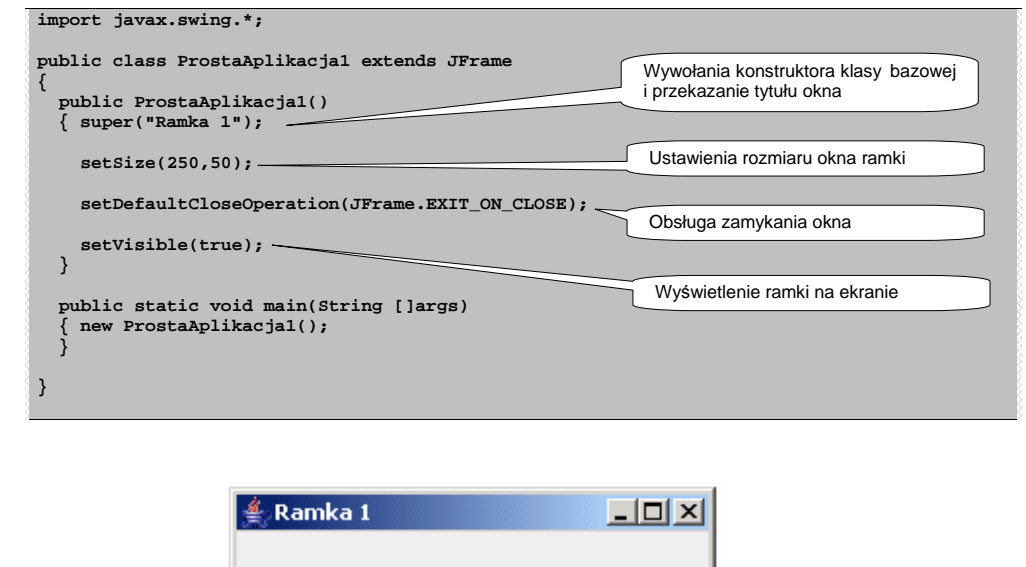

### **Operacja zamkni**ę**cia okna**

Ramka posiada przyciski <u>*Minimalizuj, Maksymalizuj</u> oraz <u>Zamknij</u> z*lokalizowane na</u> pasku tytułu. W przypadku Javy domyślne zamkniecie ramki nie powoduje zamknięcia aplikacji. Aby to zmienić, należy wywołać metodę *setDefaultCloseOperation()* zawierającą jeden z czterech parametrów wywołania:

- EXIT ON CLOSE **EXIT\_ON\_CLOSE** – zamyka aplikacje po zamknięciu ramki
- > DISPOSE ON CLOSE **DISPOSE\_ON\_CLOSE** – zamyka ramkę, usuwa obiekt reprezentujący ramkę, ale pozostawia pracującą aplikacje,
- **DO\_NOTHING\_ON\_CLOSE** pozostawia ramkę otwarta i kontynuuje prace aplikacji
- > HIDE ON CLOSE **HIDE\_ON\_CLOSE** – zamyka ramkę pozostawiając pracującą aplikacje.

#### **Umieszczanie komponentów w oknie**

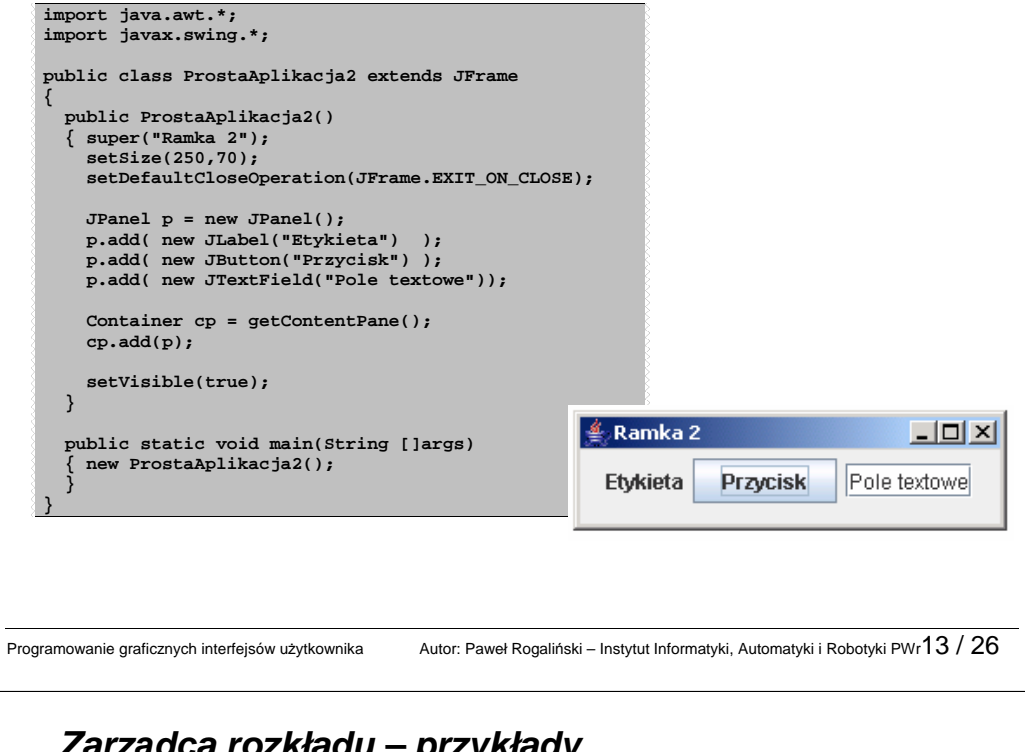

### **Zarz**ą**dca rozkładu – przykłady**

Ustalenie rozkładu realizowane jest przez klasy implementujące interfejs **LayoutManager** (zarządca rozkładu):

 **FlowLayout** – komponenty ułoŜone są wierszami (jak litery tekstu); rozmiary komponentów nie zmieniają się.

- *▶ BorderLayout –* komponenty ułożone są "geograficznie":
	- o **"North**", "South" (komponenty zmieniają wymiary w poziomie),
	- o "**East**", "West" (komponenty zmieniają wymiary w pionie),
	- o "**Center**" (komponent zmienia oba wymiary),

 **GridLayout** – tablica n\*m komponentów; wszystkie komponenty mają taki sam rozmiar zmieniający się wraz z kontenerem.

#### **Rozmieszczanie komponentów w kontenerze**

Z kaŜdym kontenerem jest skojarzony tzw. **zarz**ą**dca rozkładu**, który określa rozmiary i położenie komponentów. Zarządca rozkładu jest obiektem klasy implementującej interfejs **LayoutManager**. Ustalenie zarządcy rozkładu dla kontenera odbywa się za pomocą metody **setLayout(...)** np.:

**FlowLayout flow = new FlowLayot(); Frame f = new Frme(); f.setLayout(flow);** 

Użycie zarządcy rozkładu pozwala unikać konieczności oprogramowania zmian rozmiarów i położenia komponentów przy zmianie rozmiarów kontenera.

Programowanie graficznych interfejsów użytkownika Autor: Paweł Rogaliński – Instytut Informatyki, Automatyki i Robotyki PWr $14$  /  $26$ 

### **Zarz**ą**dca rozkładu – przykłady c.d.**

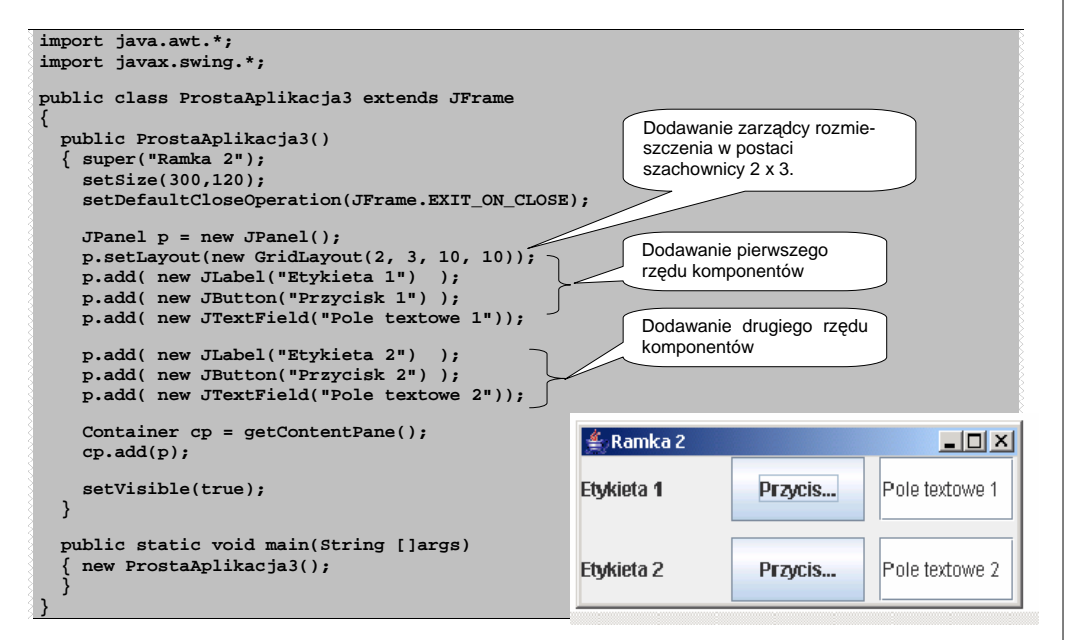

### **Zdarzenia**

Graficzny interfejs użytkownika oprócz samego wyświetlania komponentów powinien reagować na zdarzenia pochodzące od użytkownika. Źródłami i słuchaczami zdarzeń są obiekty:

- **zdarzenie** (event) obiekt "niosący" informację o stanie źródła,
- <sup>ź</sup>**ródło** (source) obiekt, który generuje zdarzenia,
- **słuchacz** (listener) -obiekt powiadamiany o wystąpieniu zdarzenia.

Większość zdarzeń jest generowana przez:

- $\triangleright$   $\bullet$  mysz,
- **>** klawiaturę,
- $\triangleright$   $\bullet$  elementy interfejsu graficznego.

Obsługa zdarzeń jest zawarta w pakiecie **java.awt.event**.

Programowanie graficznych interfejsów użytkownika Autor: Paweł Rogaliński – Instytut Informatyki, Automatyki i Robotyki PWr $17 / 26$ 

### **Tworzenie słuchacza**

Słuchacz - to klasa, która może obsługiwać zdarzenie. Każda klasa, która implementuje interfejs nasłuchu staje się Słuchaczem, np.:

```
public class MojaKlasa implements ActionListener {
```

```
// ...
```
Każda klasa implementująca interfejs musi zdefiniować metody interfejsu. Dla interfejsu **ActionListener** jest to:

**public void actionPerformed(ActionEvent e) {** 

```
// instrukcje obsługujące zdarzenie
```

```
}
```
}

Klasa-słuchacz może też implementować większą liczbę interfejsów nasłuchu (określamy w ten sposób zestaw obsługiwanych zdarzeń).

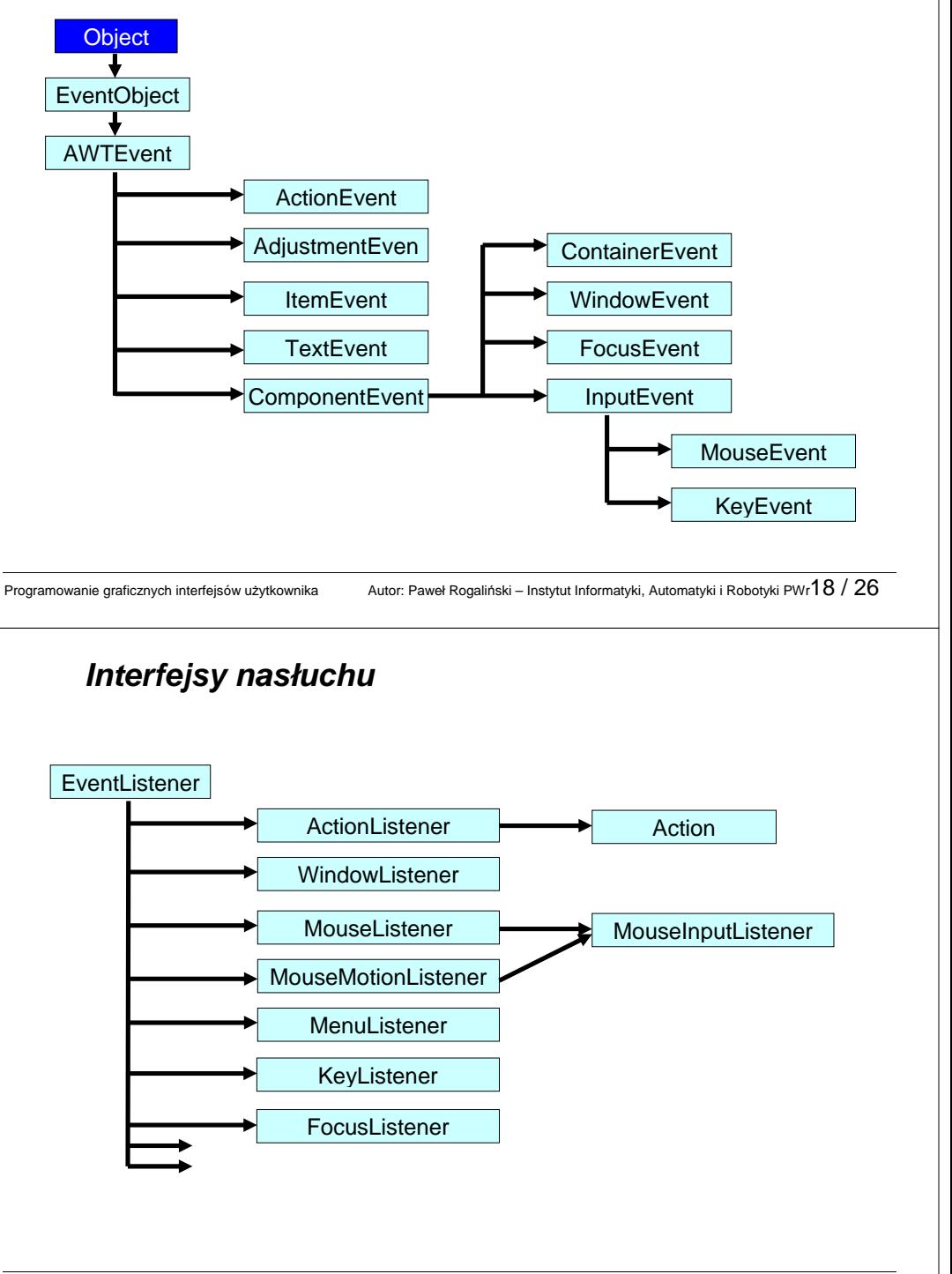

### **Interfejsy nasłuchu**

- **ActionListener –** obsługuje zdarzenia generowane przez użytkownika na rzecz danego składnika interfejsu (Np. klikniecie przycisku)
- **AdjustmentListener** obsługuje zdarzenie jako zmianę stanu składnika (np. przesuwanie suwaka w polu tekstowym)
- **FocusListener** obsługuje zdarzenie od przejścia składnika w stan nieaktywny
- **ItemListener** obsługuje zdarzenie od np. zaznaczenia pola wyboru
- **KeyListener** obsługuje zdarzenie np. od wpisywania tekstu z klawiatury
- **MouseListener** obsługuje zdarzenie od naciśnięcia klawiszy myszy
- **MouseMotionListener** obsługuje zdarzenie od przesuwania wskaźnika myszy nad danym składnikiem
- **WindowListener** obsługuje zdarzenie od okna np. minimalizacja, maksymalizacja, przesuniecie, zamkniecie

#### Programowanie graficznych interfejsów użytkownika Autor: Paweł Rogaliński – Instytut Informatyki, Automatyki i Robotyki PWr $21 / 26$

### **Przył**ą**czanie słuchacza**

Wszystkie komponenty Swing umożliwiają przyłączanie/odłączanie określonych typów Słuchaczy. Służa do tego metody:

**addXXXListener()** oraz **removeXXXListener()**,

gdzie **XXX** jest typem słuchacza.

Np.: zdarzenie **ActionEvent** może być obsłużone przez Słuchacza implementującego interfejs **ActionListener**; Słuchacz taki może być przyłączony do komponentów, które mają dostęp do metody **addActionListener()**. Są to: **Button**, **List**, **TextField**, **MenuItem** oraz klasy pochodne.

Przykład:

**Słuchacz słuchacz = new Słuchacz(); przyciskOK.addActionListener(słuchacz);** 

Programowanie graficznych interfejsów użytkownika Autor: Paweł Rogaliński – Instytut Informatyki, Automatyki i Robotyki PWr $22/26$ 

### **Obsługa zdarze**ń **od przycisków - przykład**

Po kliknięciu w przycisk pole tekstowe ma zostać wypełnione tekstem.

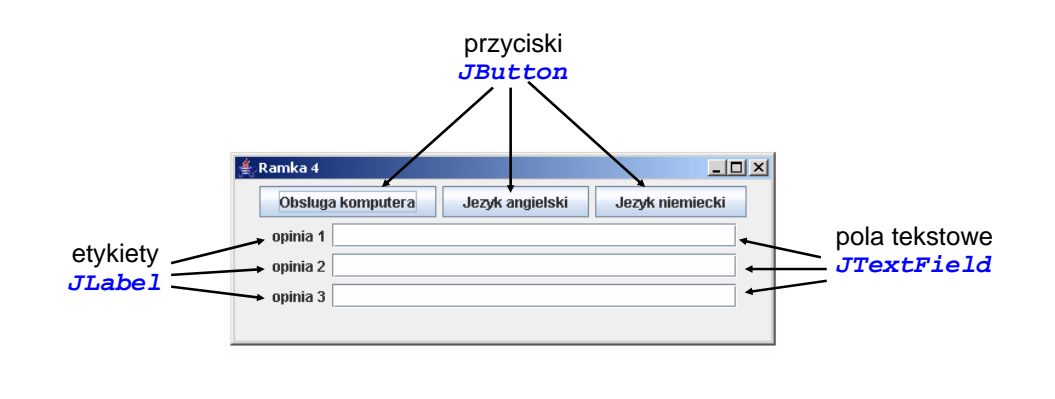

### **Obsługa zdarze**ń **od przycisków – przykład cd.**

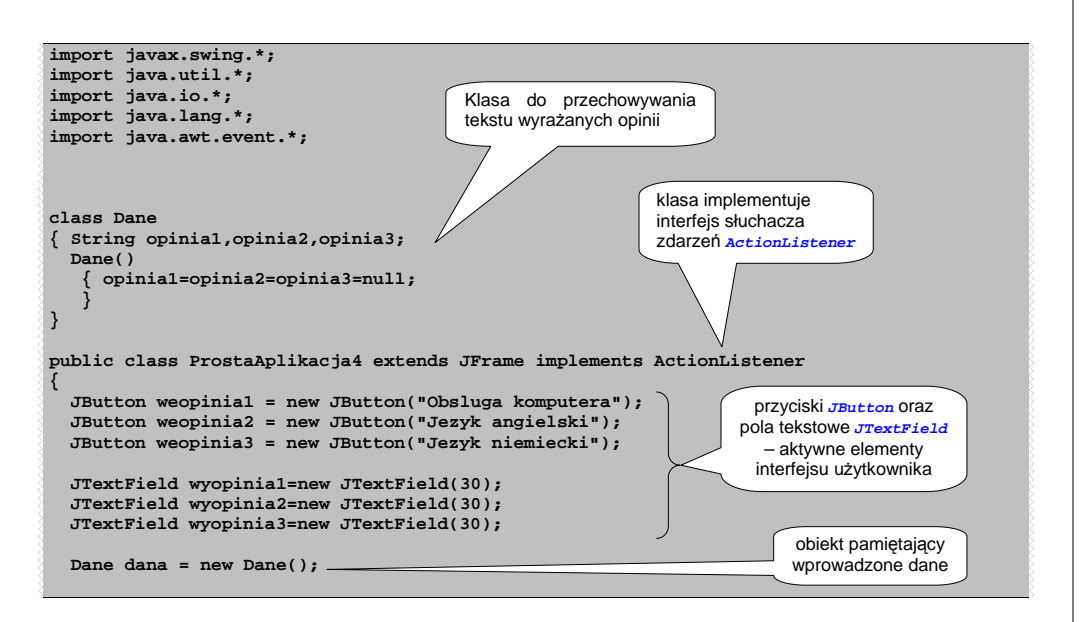

### **Obsługa zdarze**ń **od przycisków – przykład cd.**

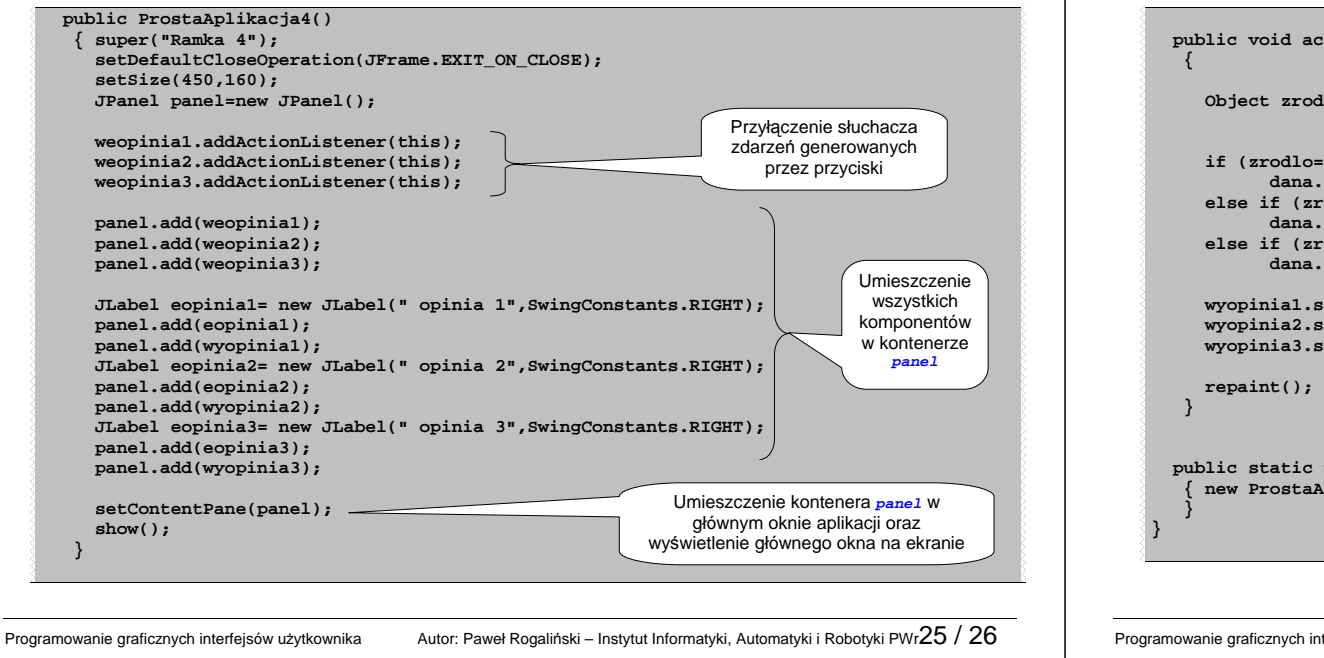

# **Obsługa zdarze**ń **od przycisków – przykład cd.**

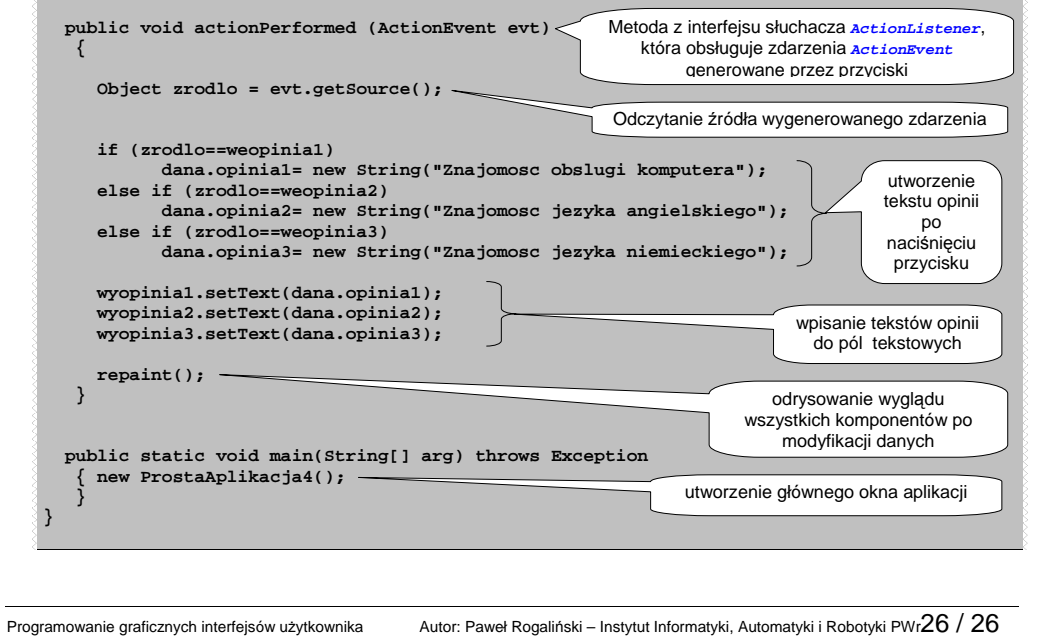